# **ising Documentation**

**Konrad Jałowiecki, Marek Rams, Bartłomiej Gardas**

**Sep 17, 2019**

# Contents:

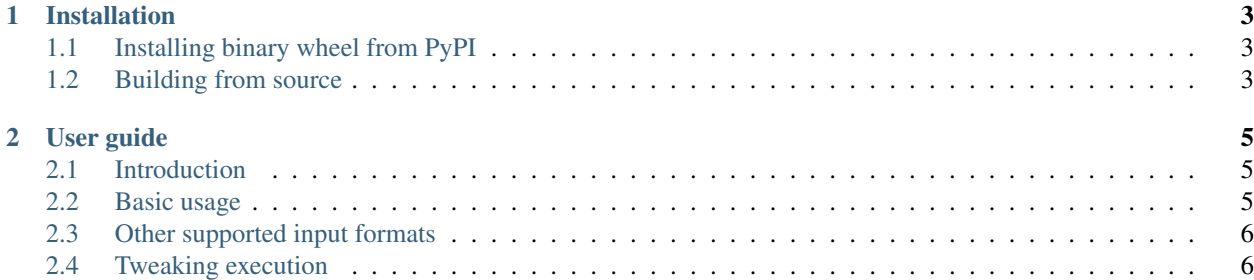

Ising is an open source package to solve abritrary spin-glass Ising models using exhaustive (brute force) search. It can serve as an excellent tool for benchmarking other solvers or generating low energy spectra (desirable e.g. for machine learning related tasks). The package is compatible with \*NIX systems (and in principle should work on Windows too). Ising supports parallel computation via OpenMP or GPU, provided it has been build with CUDA support.

# CHAPTER 1

# Installation

# <span id="page-6-1"></span><span id="page-6-0"></span>**1.1 Installing binary wheel from PyPI**

If you are running a Linux system and are only interested in non GPU-enabled build, you can install binary wheel from PyPI as usual:

pip install ising

Unfortunately, we cannot provide GPU-enabled binary wheel due to a [manylinux](https://www.python.org/dev/peps/pep-0513/) PEP-513 policy, as it is impossible to build ising on CentOS 5.

# <span id="page-6-2"></span>**1.2 Building from source**

If you are not running Linux and/or are interested in a GPU-enabled build, you need to build ising from source. The process is simple and requires running a single command. We highly recommend using virtual environment instead of installing the package into the global scope. Note that otherwise installing the package may require root privileges.

#### **1.2.1 Prerequisites**

To build ising you need the following:

- Virtually any C and C++ compiler,
- A Fortran compiler. The build script supports PGI, Intel, and gfortran compilers.
- Working CUDA toolkit. For CPU based implementation only its [thrust](https://thrust.github.io/) library with OMP\_DEVICE\_BACKEND is used, but nvcc is still required for compiling sources. You can get around this requirement and use your local installation of thrust if you use GNU fortran compiler.
- numpy Python package installed in the same environment as is used to run the build process.
- Python development headers.

In addition, to build a GPU-enabled version you need PGI CUDA Fortran. Our package was tested against CUDA 9.2 and CUDA 10.0.

#### **1.2.2 Building and installing**

To build the ising package download its source code and run install.py script as follows:

python install.py --fcompiler=<fortran\_compiler> [--usecuda]

where <fortran\_compiler> is one of pgi, intel, gfortran. The --usecuda switch can be used to enable GPU support. Note that  $-\text{usecuda}$  requires  $-\text{fcompile}$  $\text{repdi}.$ 

The script should take care of building extensions and installing package, so after running the above command ising package should be ready to use.

# CHAPTER 2

### User guide

#### <span id="page-8-1"></span><span id="page-8-0"></span>**2.1 Introduction**

The ising package allows to find a ground state (or, more generally, low energy spectrum) of an arbitrary spin-glass Ising model. That is, with ising one can to find the minimum of the following energy function (i.e. Hamiltonian)

$$
H(s_0, \ldots, s_n) = -\sum_{i,j=0}^n J_{ij} s_i s_j - \sum_{i=0}^n h_i s_i
$$

where  $J_{ij}$  and  $h_i$  are arbitrary real coefficients (interaction couplings and external biases, respectively) and variables  $s_i$  can admit one of two values, either  $s_i = -1$  or  $s_i = 1$ .

#### <span id="page-8-2"></span>**2.2 Basic usage**

The main functionallity of the ising package is wrapped in the ising.search function. For instance, suppose one would like to to find four lowest energy states given the following problem Hamiltonian,

 $H(s_0, s_1, s_2) = -2s_0s_1 + 3s_1s_2 + 2.5s_2s_3 - s_0$ 

To that end, one can simply run ising.search as follows

```
import ising
graph = {(0, 1): 2, (1, 2): -3, (2, 3): 2.5, (0, 0): 1}
result = ising.search(graph, num_states=4)
print(result.energies)
```
Note how the above model is defined using a dictionary:

- Couplings,  $J_{ij}$ , are specified as its entries with the corresponding keys being  $(i, j)$ .
- Similarly, biases  $h_i$  are provided as the diagonal entries whose keys are  $(i, i)$ .

# <span id="page-9-0"></span>**2.3 Other supported input formats**

There are three formats supported by ising:

- The dictionary format already presented in previous section.
- The *coefficients list format*. In this format coefficients are specified as a list of lists, where each row is of the form  $[i, j, J_i]$  or  $[i, i, h_i].$
- The *matrix* format. In this format one specifies coefficients as a matrix where its diagonal elements correspond to  $h_i$  and off-diagonal elements correspond to  $J_{ij}$ . The matrix can either be a list of lists or a *numpy* array.

To summarize, here are three equivalent ways to specify the problem graph

```
# 1) coefficients list format
graph = [0, 1, 2], [1, 2, -3], [0, 0, 1], [2, 3, 2.5],# 2) matrix format: list of lists
graph = [[1, 2, 0, 0], [0, 0, -3, 0], [0, 0, 2.5], [0, 0, 0, 0]]# 3) matrix format: numpy array
graph = np.array([[1, 2, 0, 0], [0, 0, -3, 0], [0, 0, 2.5], [0, 0, 0, 0]])
```
Note that the *matrix* format requires spins variables to be labelled with  $0, \ldots, n$ , other two formats are not restricted in this way.

Since both couplings  $J_{ij}$  and  $J_{ji}$  can be specified in all three formats, it does not matter which one is chosen. In fact, if one provides both coefficients, both will be used. Therefore, specifing the following graphs would yield the same result as the previous example:

```
# coefficient list format
graph = [0, 1, 1], [1, 0, 1], [1, 2, -3], [0, 0, 1], [2, 3, 2.5]],# matrix format
graph = [[1, 1, 0, 0], [1, 0, -3, 0], [0, 0, 0, 2.5], [0, 0, 0, 0]]
```
# <span id="page-9-1"></span>**2.4 Tweaking execution**

One can use the following keyword arguments to ising. search to tweak its execution:

- num\_states: an integer specifying how many low-energy states to find.
- method: a flag indicating whether CPU (method='CPU', default) or GPU (method='GPU') implementation to invoke.
- energies\_only: a boolean indicating whether both the energies and the states should be returned. Default is False.
- chunk\_size: To fit into the host memory, ising performs search in fixed chunks of a given size  $2^{chunk_size}$ .

In addition, when executing the CPU implementation, one can specify how many OpenMP threads to use for computations using OMP\_NUM\_THREADS environmental variable.